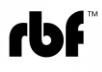

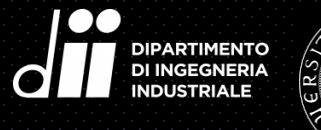

**UNIVERSITÀ DEGLI STUDI** DI PADOVA

### Università degli Studi di Padova – Dipartimento di Ingegneria Industriale Corso di Laurea Magistrale in Ingegneria Aerospaziale

Curriculum: Aeronautico

Relazione per la prova finale

### Ottimizzazione Aerodinamica di un velivolo mediante CAD Parametrico e Mesh Morphing

Relatore: Prof. Federico Dalla Barba

Relatore esterno: Prof. Marco E. Biancolini

Correlatore: Ing. Andrea Lopez Laureando: Magrì Gianluca

Padova, 05.12.2023

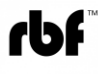

# L'analisi CFD

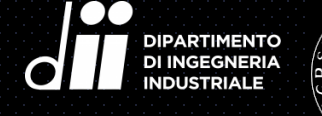

**UNIVERSITÀ DEGLI STUDI** DI PADOVA

La simulazione CFD permette di risolvere numericamente le equazioni di Navier-Stokes

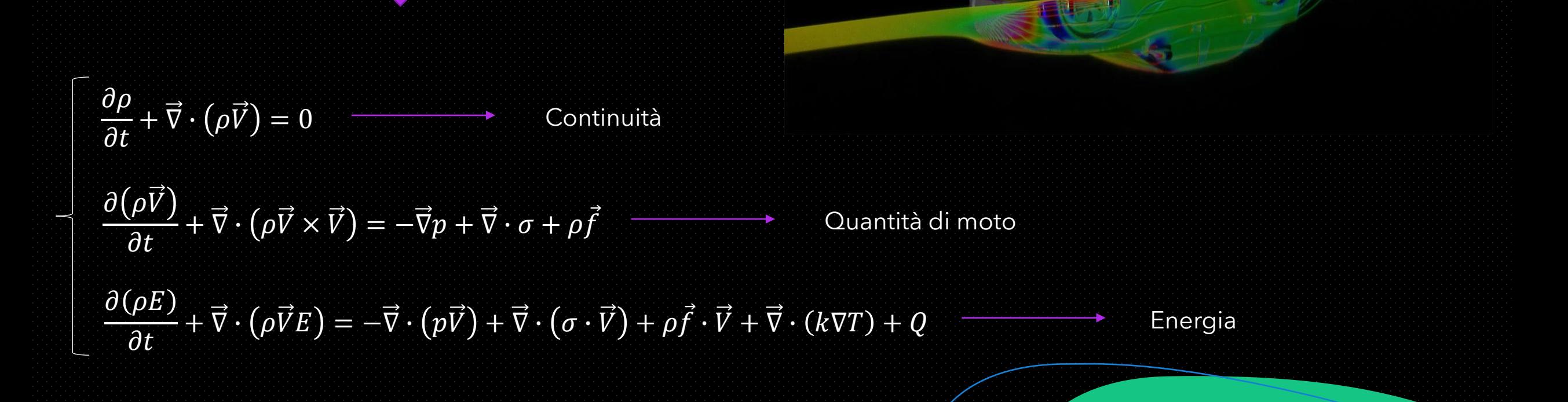

# Ansys Fluent & RBF-Morph

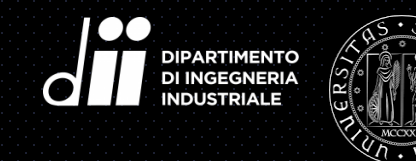

**UNIVERSITÀ DEGLI STUDI** DI PADOVA

Il software Ansys Fluent è un noto risolutore CFD in grado di modellare accuratamente flussi turbolenti, trasferimento di calore e reazioni chimiche

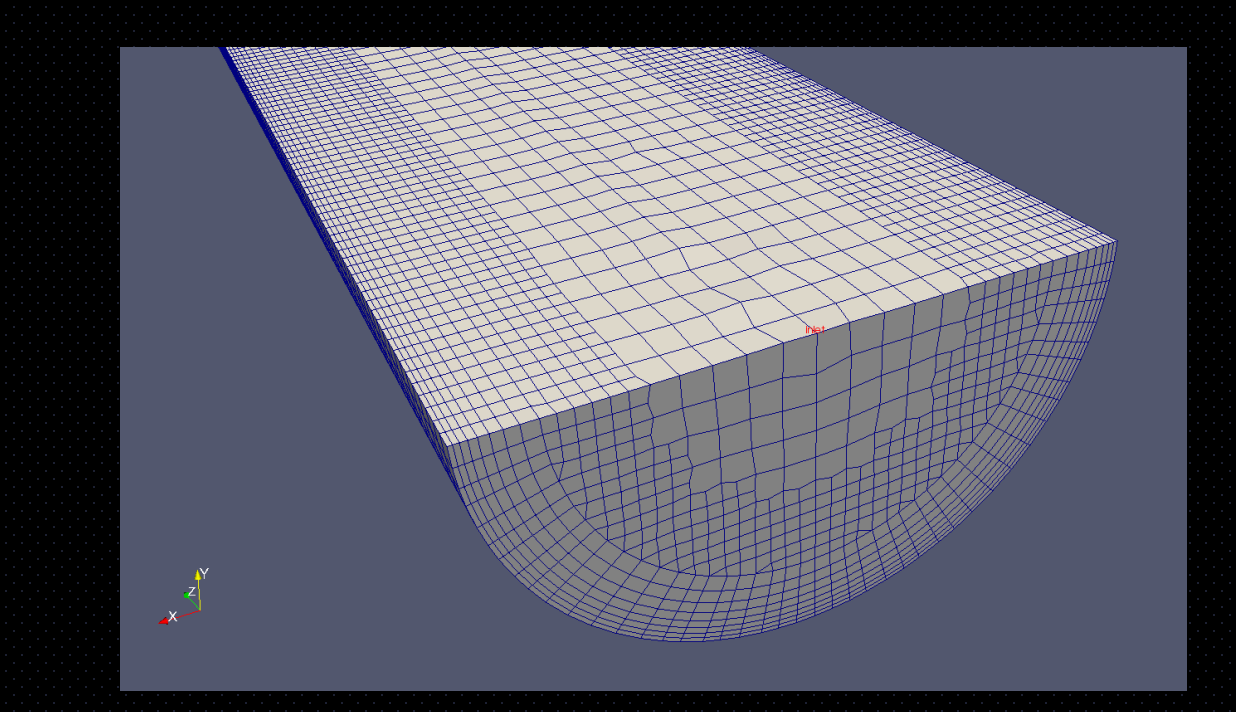

Il mesh morphing è una tecnica utilizzata per deformare una griglia di calcolo mediante la modifica della posizione dei nodi delle celle

> RBF Morph Fluids è un software di mesh morphing perfettamente integrato in Fluent

# Il CAD Parametrico

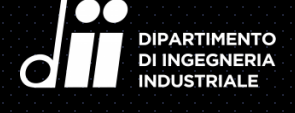

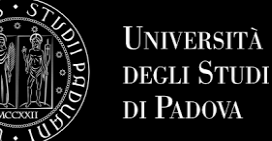

#### Vantaggi:

- Controllo diretto sui parametri di progetto
- CAD generato da script
- Possibilità di automatizzare il processo di generazione dei modelli

#### Svantaggi:

• Più complesso e meno intuitivo rispetto ad un editor CAD interattivo con interfaccia grafica

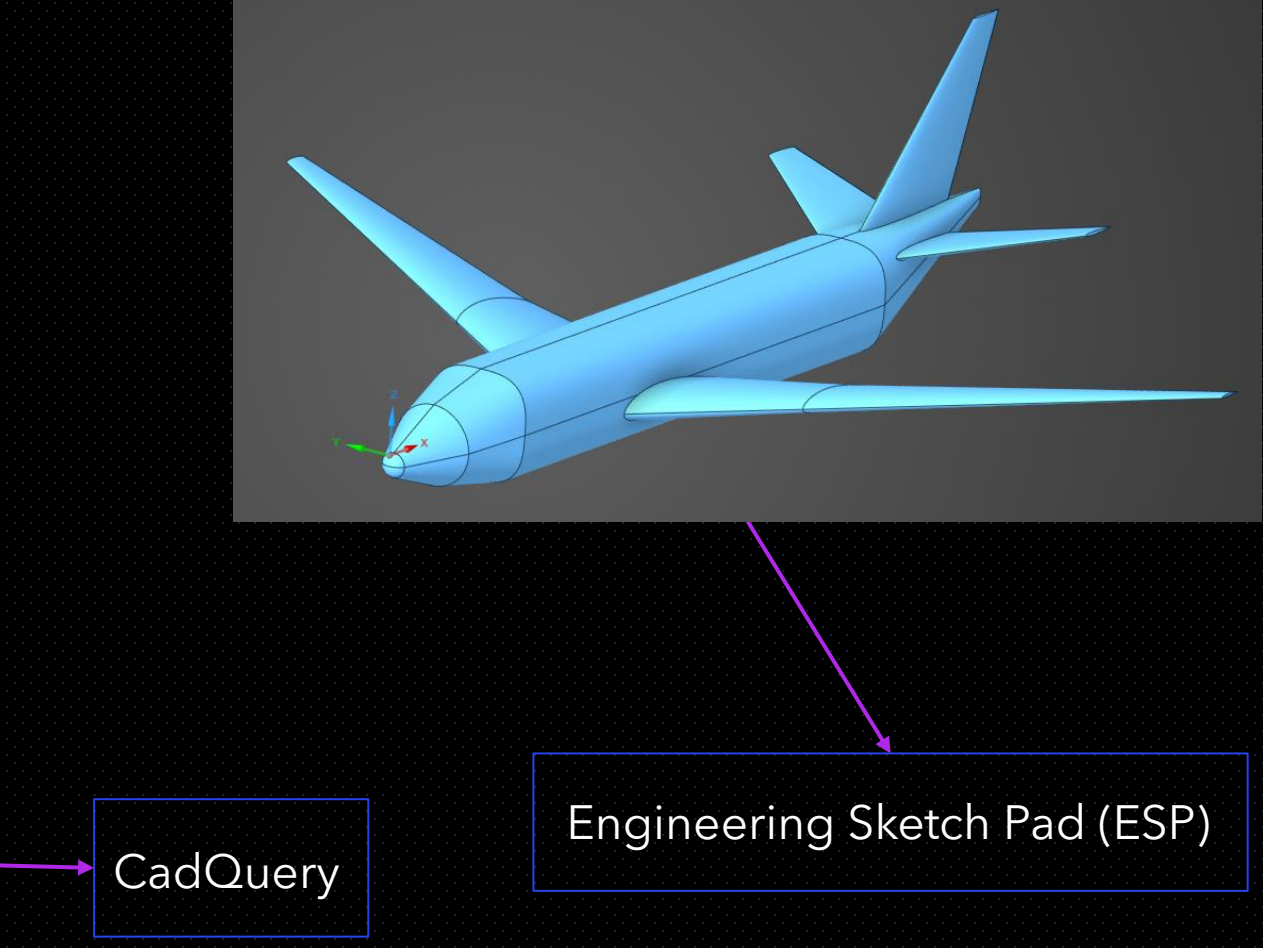

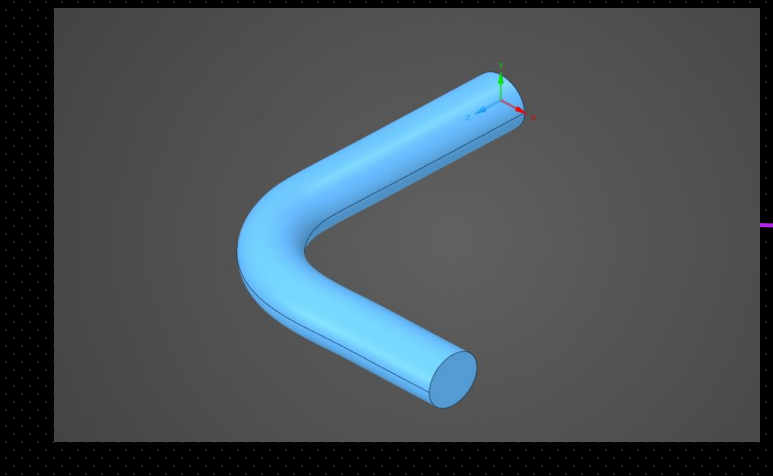

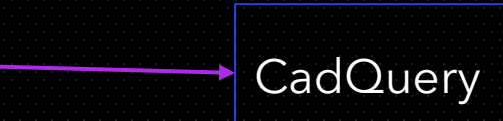

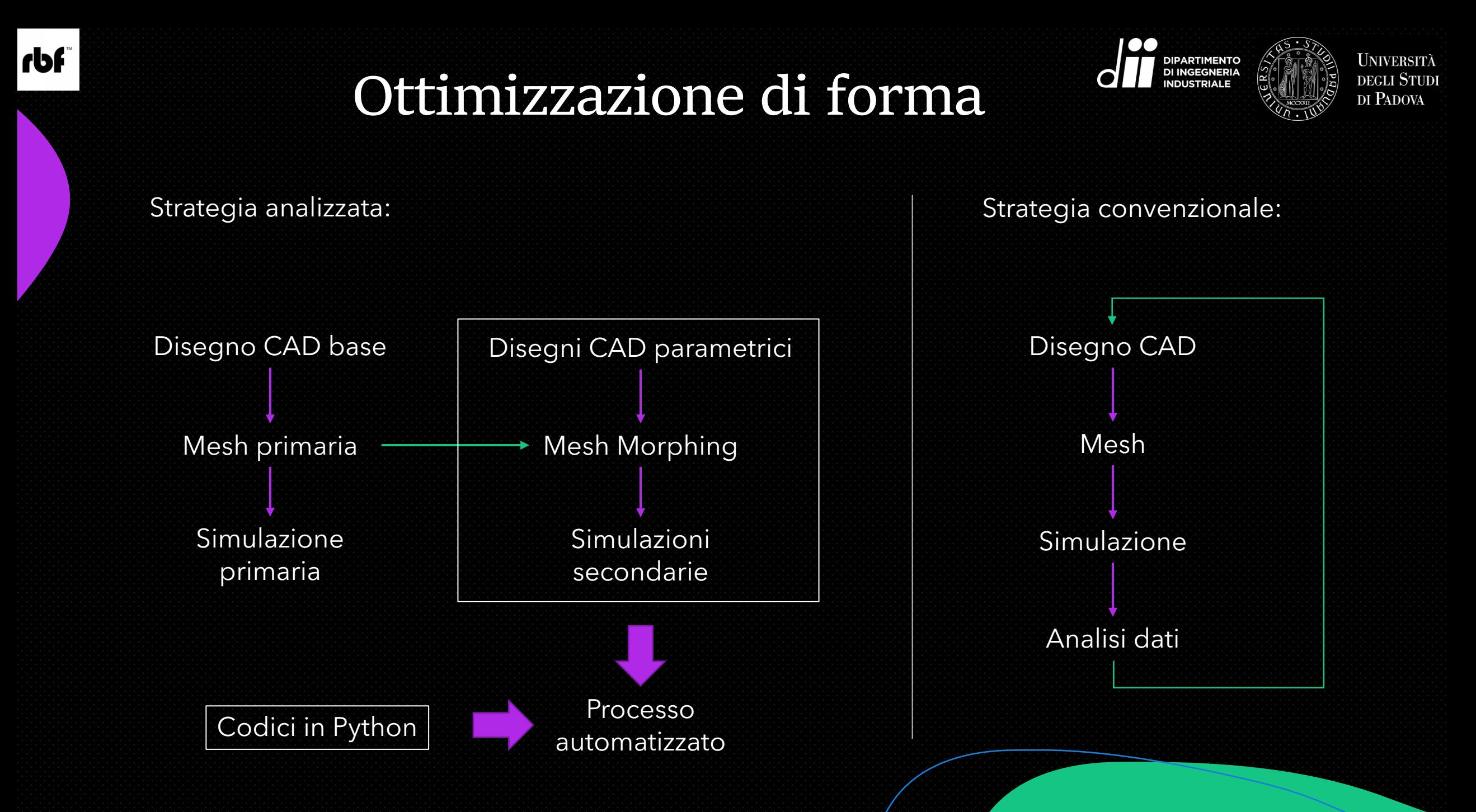

# Confronto delle geometrie

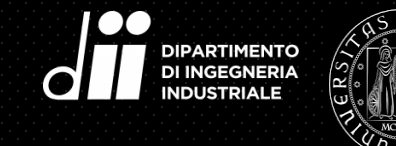

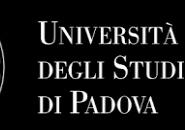

Si ottiene una nuvola di punti in cui vengono trascritte le informazioni di modifica di forma

In rosso: punti sorgente (CAD base) In verde: punti traslati (Modello deformato)

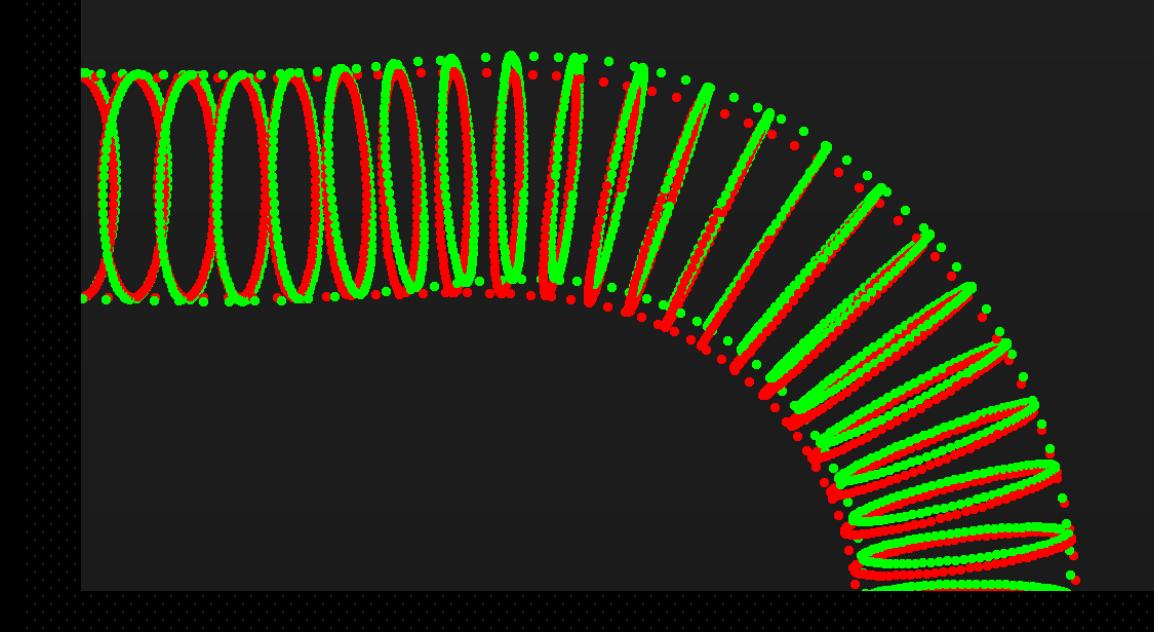

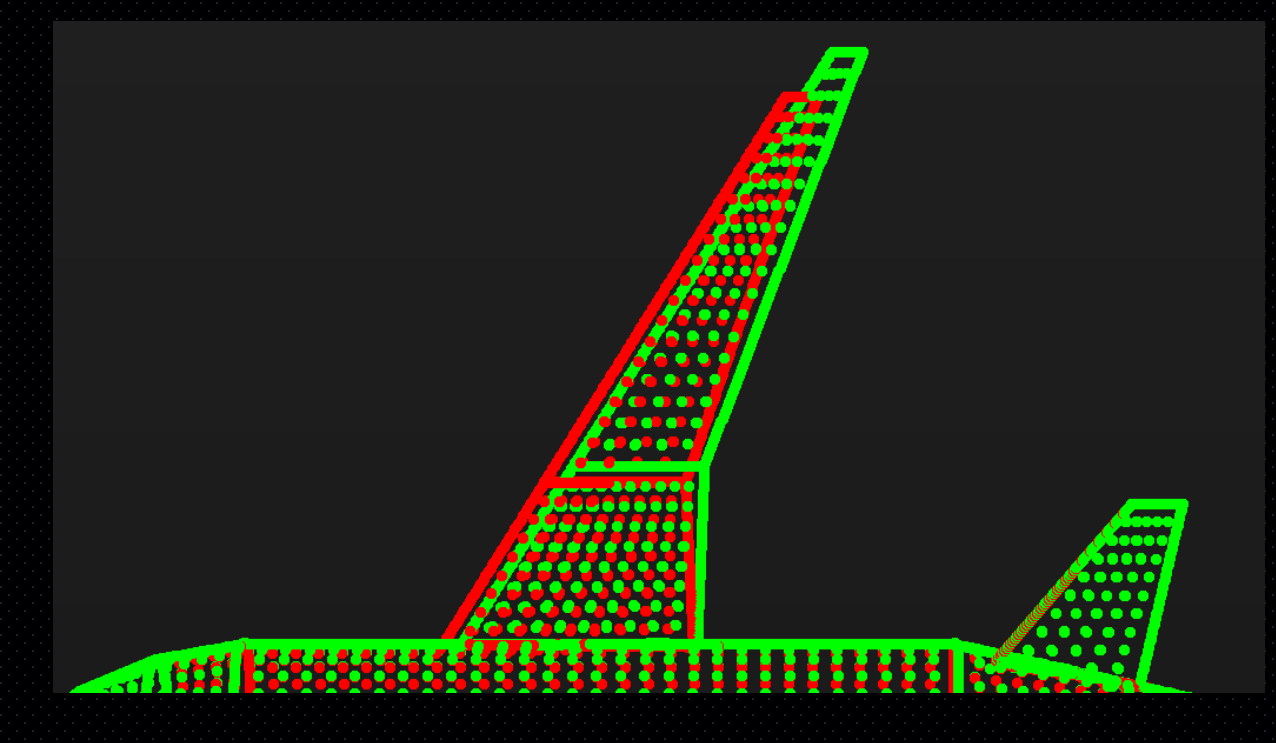

I punti così definiti vengono usati come punti sorgente RBF in RBF-Morph per deformare la mesh

# Condotto

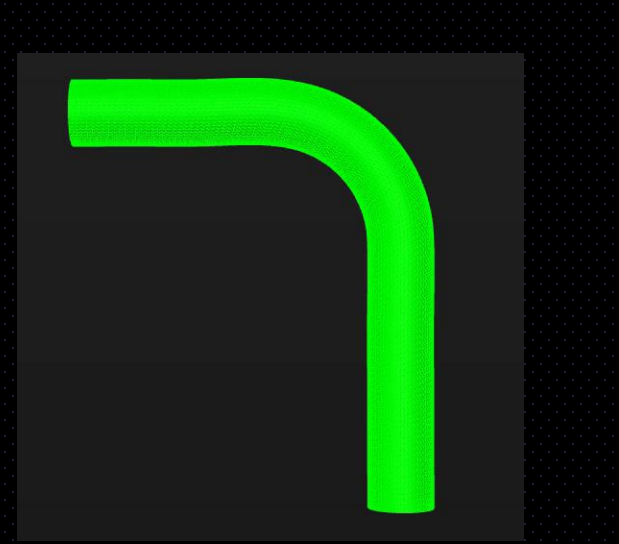

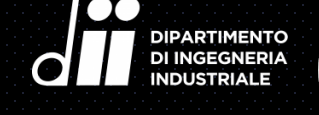

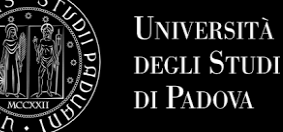

3 parametri di progetto:

- Percorso della curvatura
- Raggio della circonferenza pre-curvatura
- Raggio della circonferenza post-curvatura

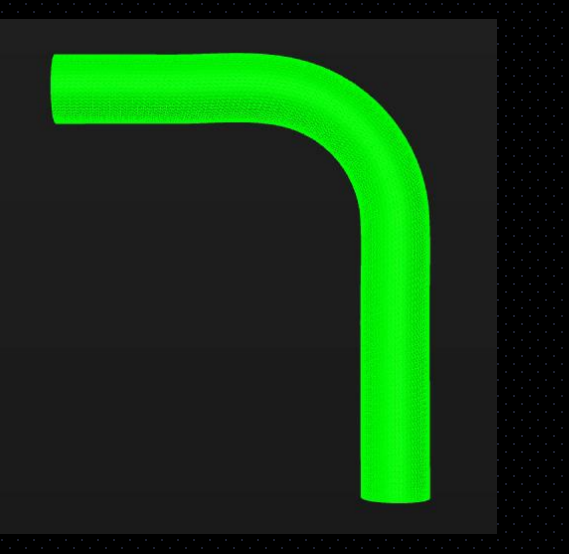

Parametro di output monitorato:

▪ Caduta di pressione

#### 25 campioni

### rbf

# Velivolo

5 parametri di progetto:

- Allungamento alare dell'ala
- Rapporto tra lo spessore e la corda del profilo alla radice dell'ala
- **•** Posizione della radice delle ali in direzione longitudinale
- Angolo di incidenza del profilo che divide l'ala tra parte interna ed esterna
- Potenza della super ellisse della fusoliera centrale

Parametro di output monitorato:

**Efficienza aerodinamica** 

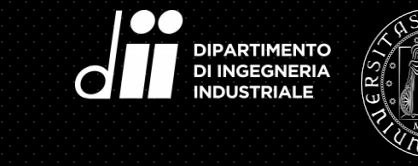

**UNIVERSITÀ DEGLI STUDI** DI PADOVA

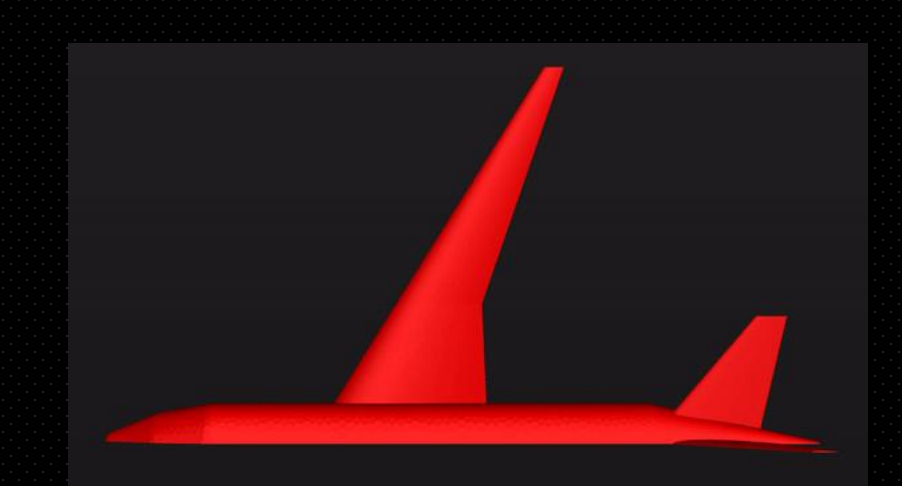

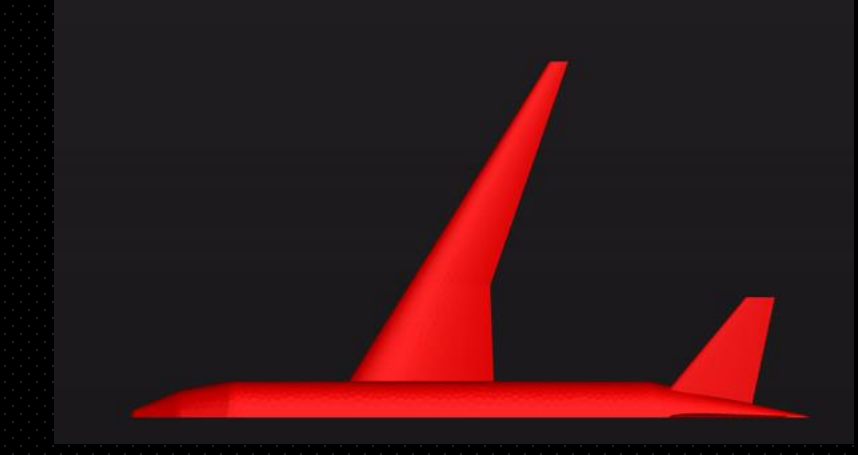

52 campioni

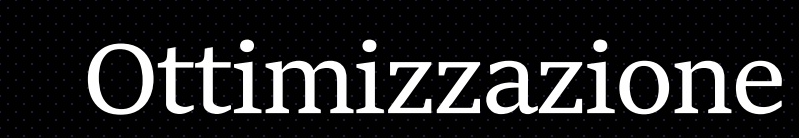

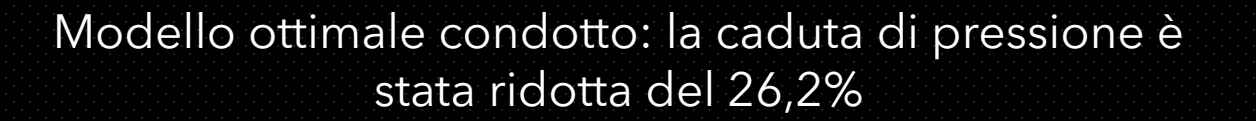

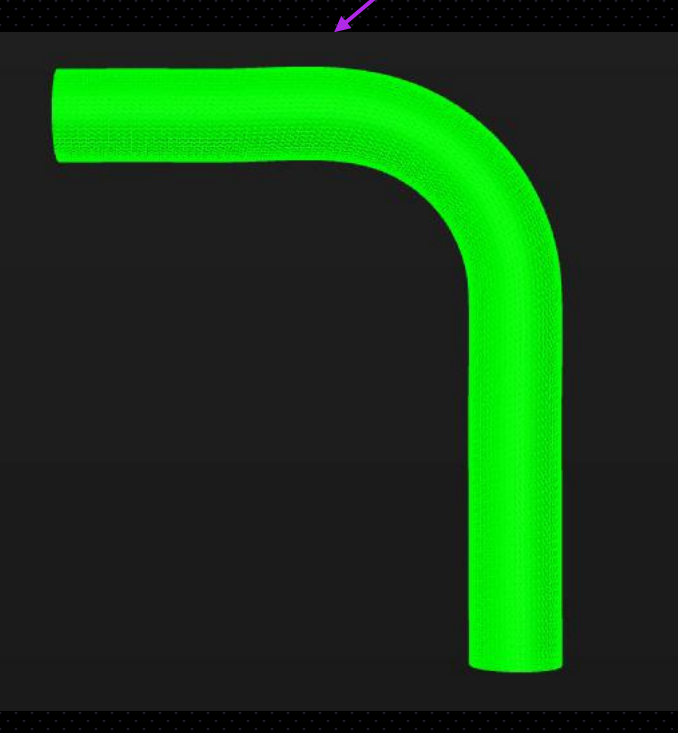

rbf

Modello ottimale velivolo: miglioramento efficienza del 5,1%

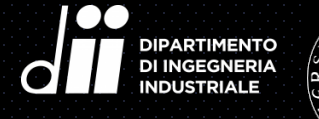

**UNIVERSITÀ DEGLI STUDI** DI PADOVA

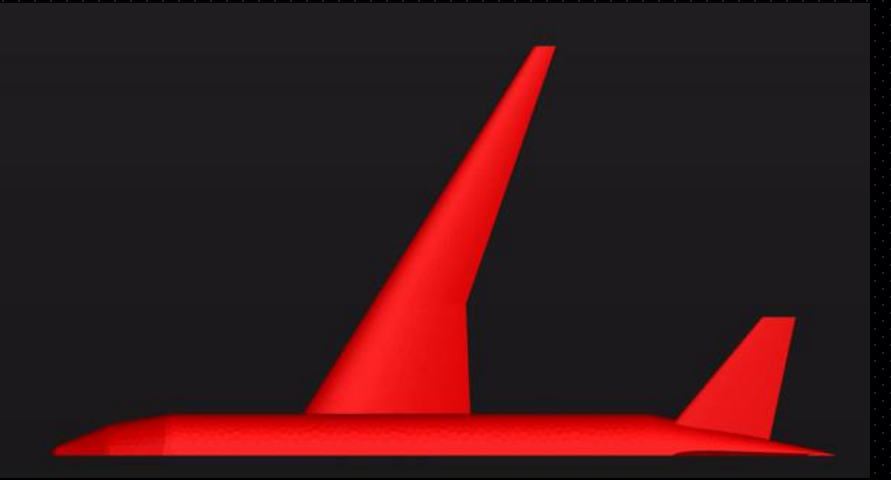

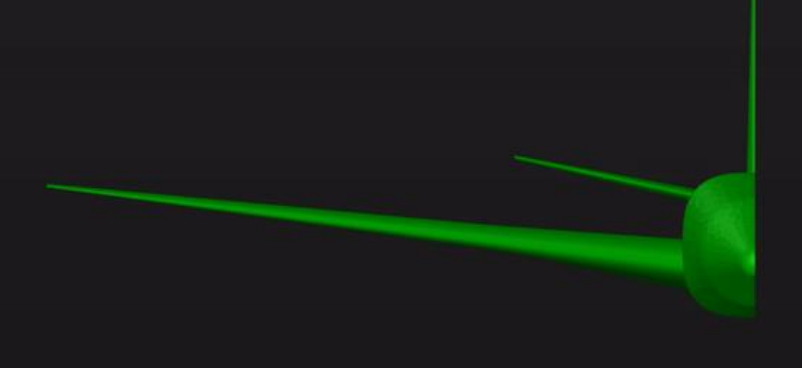

### Conclusioni

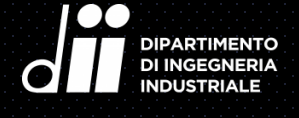

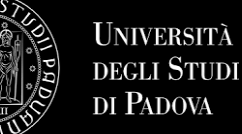

Tutte le fasi sono state automatizzate con codici python, rendendo l'ottimizzazione rapida e lineare

rbf

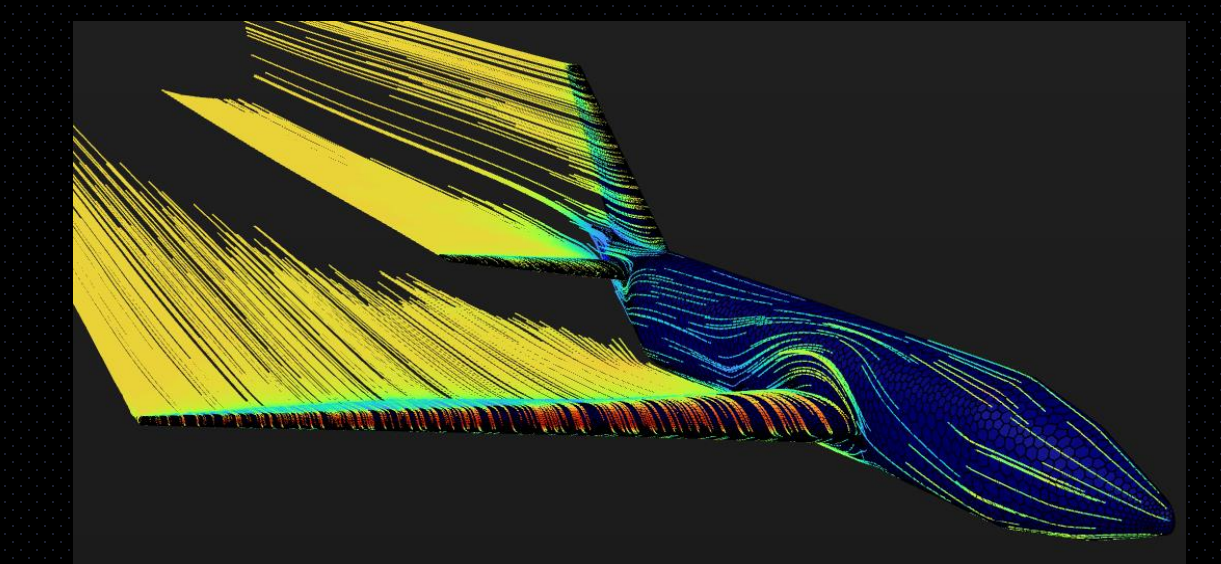

Considerando il tempo di creazione della mesh per geometrie complesse e risorse computazionali maggiori, le potenzialità fornite da questa soluzione di analisi ad alta fedeltà crescono esponenzialmente